## **COVID-19 rezultāti E-veselības portālā skatāmi sadaļā "Mani rezultāti"**

## **1) Atver E-veselības portālu**

Lai aplūkotu sanemto pazinojumu, interneta pārlūkprogrammā atver adresi www.eveseliba.gov.lv, izvēlies "Pieslēgties" un "Iedzīvotājs"

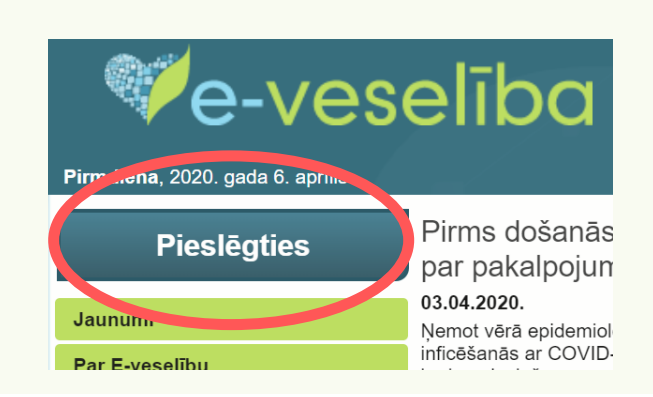

Autentifikācijas nolūkā, Jūsu dati (vārds, uzvārds, personas kods) tiks nosūtīti epakalpojuma sniedzējam - Nacionālais veselības dienests (Cēsu iela 31, Rīga, LV-1012).

Piekrītu autentifikācijas noteikumiem un manu datu (vārda, uzvārda un personas koda) nosūtīšanai e-pakalpojuma sniedzējam - Nacionālais veselības dienests (Cēsu iela 31, Rīga, LV-1012).

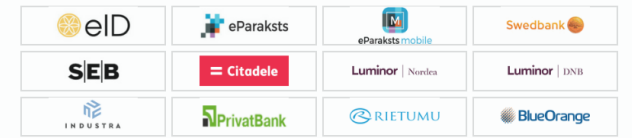

## **2) Veic autorizāciju**

Autorizējies, izvēloties kādu no drošas piekļuves līdzekļiem: internetbanku, elektronisko parakstu vai personas apliecību (eID)

## **3) Atver sadaļu "Manirezultāti"**

Dodies uz sadaļu "Nosūtījumi un rezultāti'' un atver "Mani rezultāti'' pieejams rezultātu saraksts

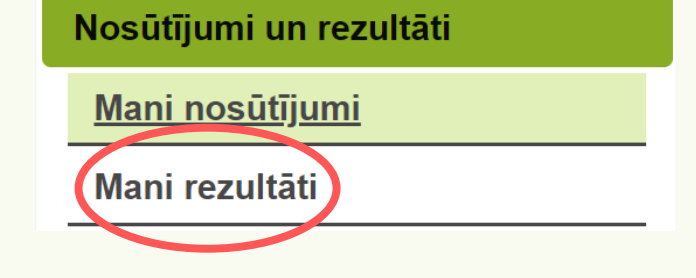

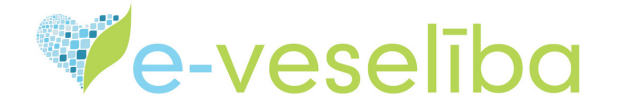